Автор: 13.02.2012 11:08 - Обновлено 25.02.2012 19:53

В первом номере газеты «73!» я прочитал интересную статью про обмен QSL-карточками. В статье, кроме всего прочего, был поднят вопрос о том, что многие новые радиолюбители или не знают, как обмениваться QSL, или не имеют такой возможности (не являются членами национального QSL-бюро). Как бы там ни было, подтверждение проведенной радиосвязи является основой основ радиолюбительства. В своей статье я попробую рассказать об одной из технологий обмена QSL, при которой от вас требуются минимальные затраты времени. Главное – чтобы у вас был Интернет и возможность совершать в нем покупки с помощью пластиковой карты. Хочу сразу сказать, что я лично пользуюсь данной системой уже три года для отправки своих карточек, а также карточек тех станций, чьим QSL-менеджером являюсь, и ни разу не было сбоев, что бы ни писали на эту тему в русскоязычном Интернет!

# **Часть первая (взято с сайта GlobalQSL): Как это работает?**

Несмотря на постоянные споры о необходимости QSL обмена, карточка-квитанция подтверждающая радиосвязь, остаётся для большинства радиолюбителей достаточно важной частью хобби. И один из главных факторов, из-за которого радиолюбители неохотно занимаются QSL обменом, это большая трата времени на печать, заполнение данными сотен, а порой и тысяч карточек. И тут даже наклейки не помогают – например, после соревнований необходимо наклеить не одну сотню наклеек. Удовольствие не самое приятное. Затем, карточки необходимо отсортировать по странам, упаковать и отправить в бюро. Кроме того, на печать и отправку уходит немалое количество денег. Но главное, это время, потраченное на заполнение и отправку QSL.

Решение этих проблем – GlobalQSL.com – интерактивная система, совмещающая в себе QSL менеджера, QSL бюро, и типографию вместе! Всё, что Вам нужно сделать, это зарегистрироваться на сайте GlobalQSL.com, создать с помощью специального бесплатного графического редактора QSL карточку, закачать лог в формате ADIF на сервер или ввести данные вручную, и... всё! Полноцветные с двух сторон QSL карточки будут напечатаны на качественной бумаге с ламинацией, АВТОМАТИЧЕСКИ заполнены, отсортированы и отправлены вашим корреспондентам!

## **Регистрация на сайте и получение карточек**

Во время регистрации, Вы вводите необходимую информацию для работы с системой. Самыми главными данными являются Ваш позывной или список позывных находящихся в Вашем распоряжении. Зарегистрировавшись, даже не заказывая печать своих карточек, Вы сможете видеть кто отправляет Вам QSL карточки через данную систему. Кроме

Автор: 13.02.2012 11:08 - Обновлено 25.02.2012 19:53

того, Вы можете указать, как Вы желаете получать входящие карточки − на Ваше QSL бюро или через менеджера.

## **Создание дизайна QSL карточки**

После регистрации, Вам будет доступен для скачивания бесплатный графический редактор для создания и загрузки на сервер дизайна Вашей QSL карточки.

Уникальной особенностью сервиса является то, что в любой момент можно менять дизайн. Например, Вы приобрели печать 1000 карточек. Создали дизайн карточки с помощью графического редактора и решили отправить на печать только 200 QSО. Эти 200 связей будут напечатаны с дизайном находящимся на данный момент на сервере. Через месяц, Вы решили поменять дизайн. Загружаете на сервер новый графический файл и отправляете на печать карточки уже с новым изображением! Таким образом, в Ваших руках полный контроль над дизайном Вашей QSL карточки в любой момент времени!

## **Печать QSL карточек с данными QSО**

Заказывая печать карточек Global QSL с автоматическим занесением QSО данных, Вы оплачиваете цветную с двух сторон печать на бумаге класса люкс с плотностью 300 г/кв.м. Блестящая ламинация на лицевой стороне придаст Вашим карточкам изящный и профессиональный вид. В стоимость включена доставка Ваших карточек в другой конец земного шара, Вашим коллегам.

После произведения оплаты заказа, Вы сможете загрузить на сервер Ваш аппаратный журнал. Перед тем, как отправить на печать лог, Вы сможете ещё раз проверить введённые QSО. Кстати, если в логе будут несколько связей с одной и той же станцией, то Вы сэкономите деньги – система напечатает на одном бланке QSL до пяти QSO с одной станцией.

# **Как получат QSL Ваши корреспонденты?**

Отправив карточки на печать, система анализирует методы доставки QSL для каждой станции. Если Ваш корреспондент также зарегистрирован в системе Global QSL, то карточки ему пойдут в соответствии с его установками (через QSL-бюро, QSL-менеджера).

Автор: 13.02.2012 11:08 - Обновлено 25.02.2012 19:53

Если система обнаружит ещё не зарегистрированный позывной, то карточка будет отправлена на QSL-бюро определённое по префиксу. Могут быть ситуации, когда для станции нет соответствующего бюро. То в этом случае, ещё до отправки на печать Вы будете предупреждены об этом. И система не примет это QSО. Таким образом, Вы не тратите деньги впустую. У Вас будет возможность попробовать найти QSL менеджера для такой станции и снова загрузить связь на сервер.

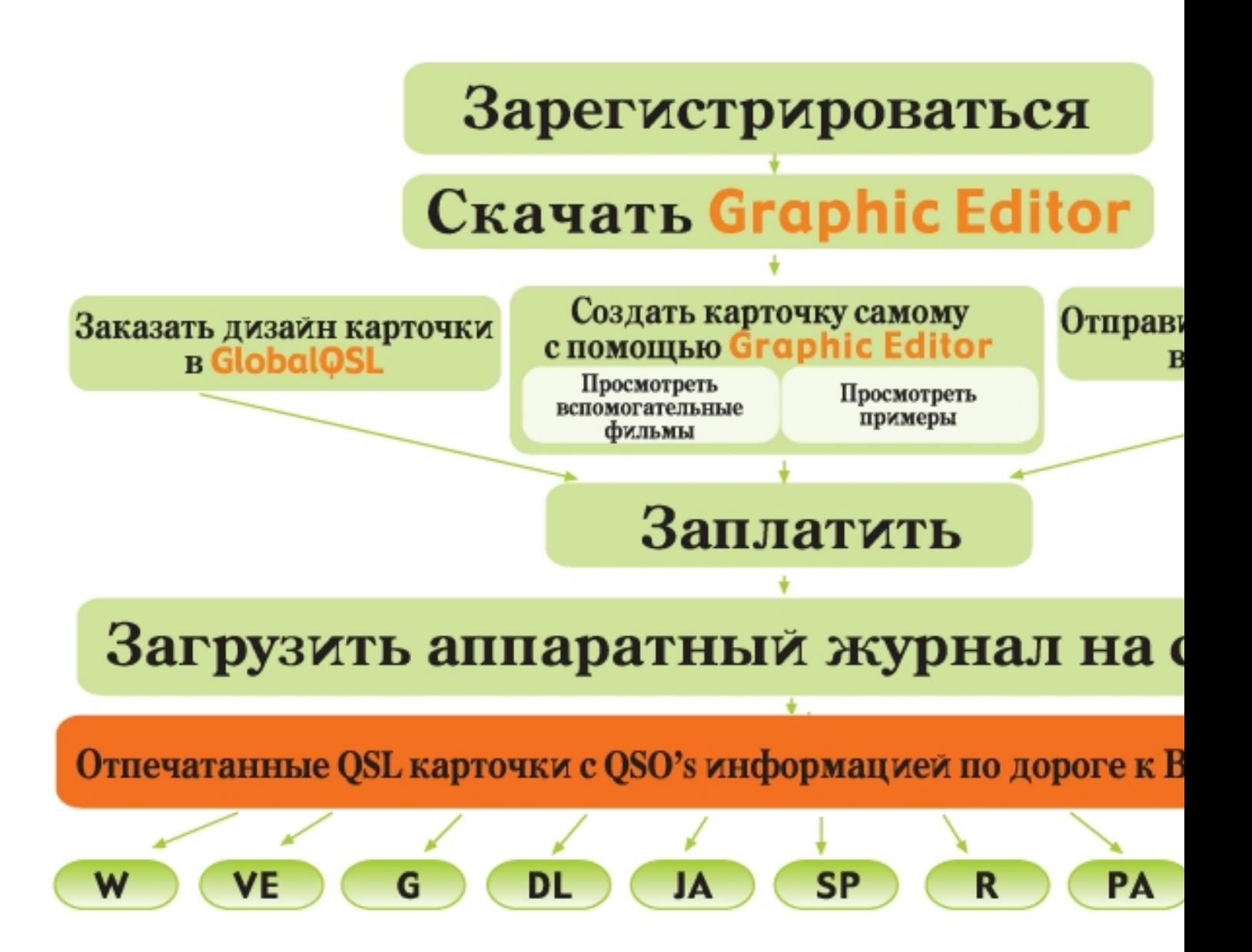

Автор:

# **Часть вторая (как это выглядит):**

Как было сказано выше, первое, что надо сделать – зарегистрироваться. Для этого в браузере набираем адрес: www.globalqsl.com и попадаем на сайт:

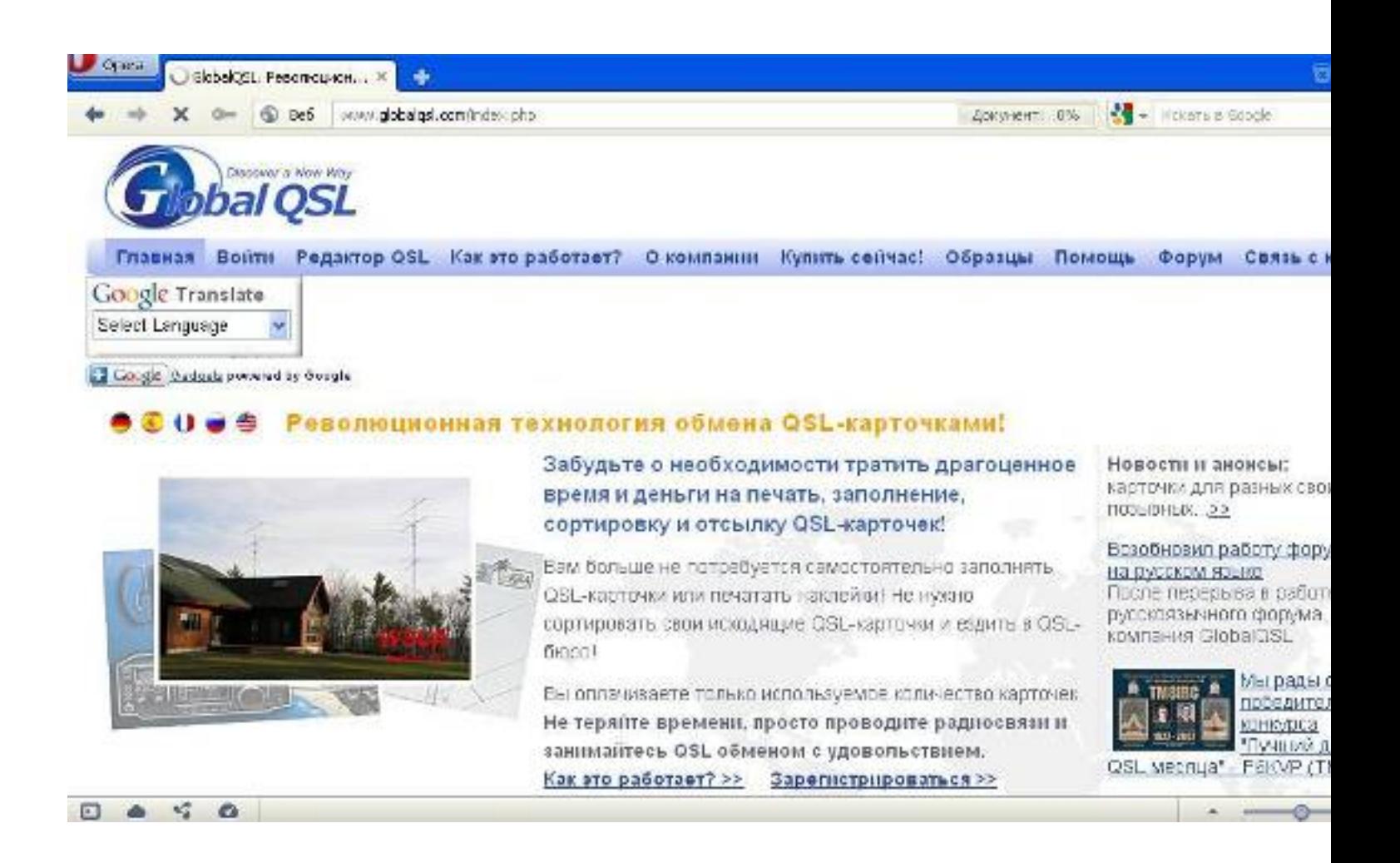

Здесь, кликнув по флагу своей страны, можно получить вариант сайта на вашем родном языке. Поскольку GlobalQSL – фирма из Израиля, русский язык присутствует в полном объеме! Выбираем пункт «Зарегистрироваться»:

Автор:

13.02.2012 11:08 - Обновлено 25.02.2012 19:53

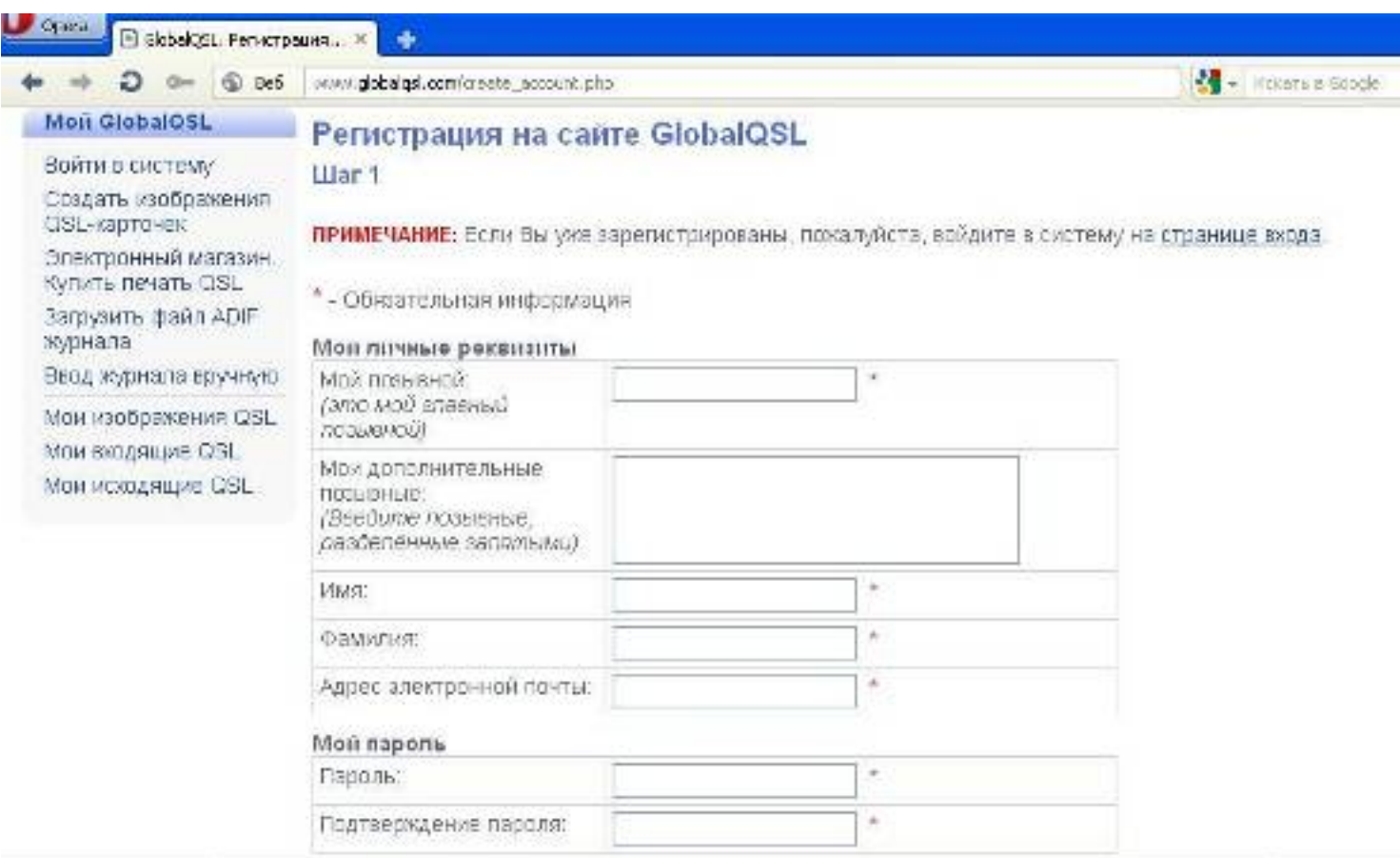

Валотнив необходимые ержа ениелувах в дамадае во сктраничку почты, который вы указали

٠ **Color** 

Автор:

13.02.2012 11:08 - Обновлено 25.02.2012 19:53

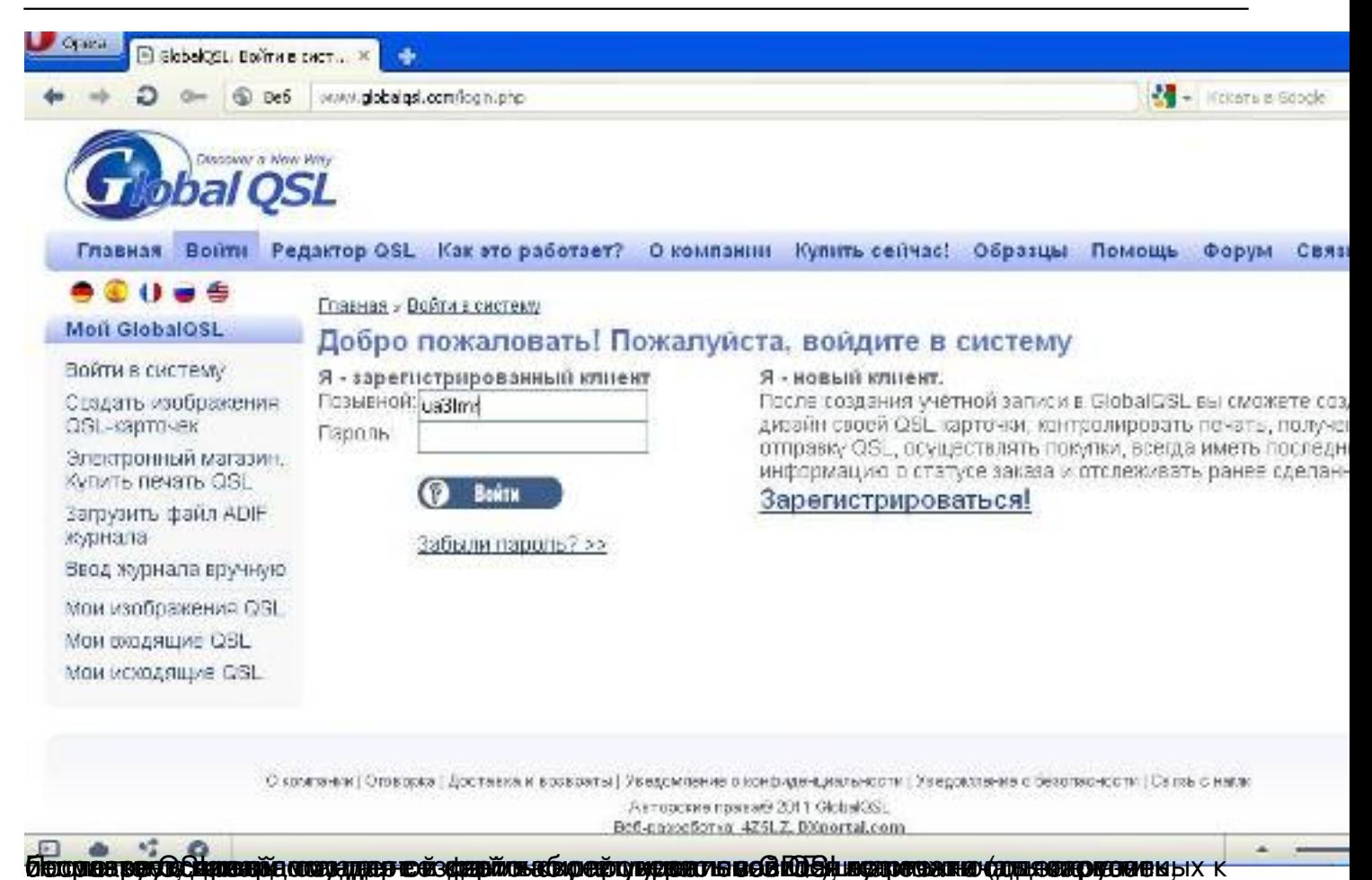

Автор:

13.02.2012 11:08 - Обновлено 25.02.2012 19:53

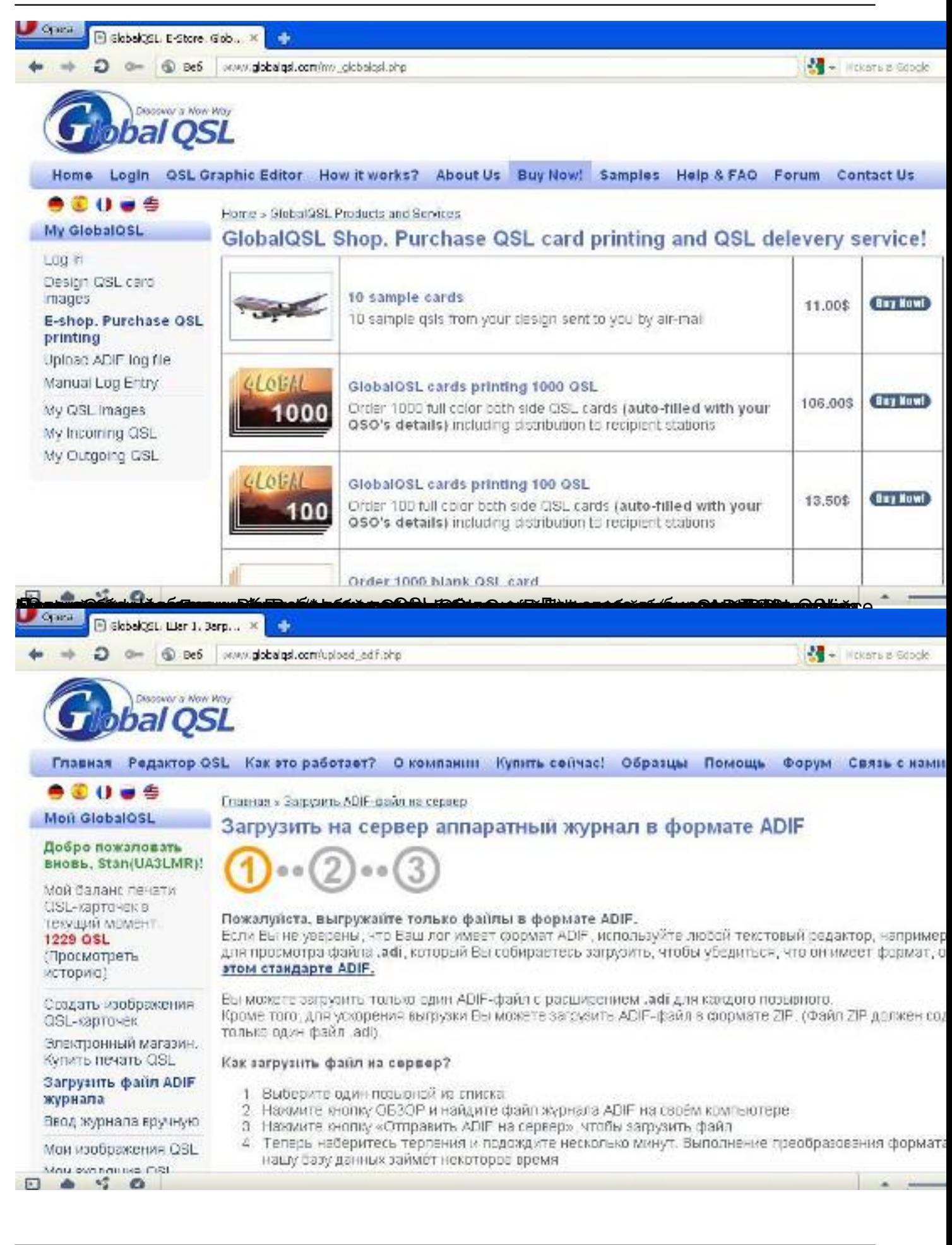

Автор:

13.02.2012 11:08 - Обновлено 25.02.2012 19:53

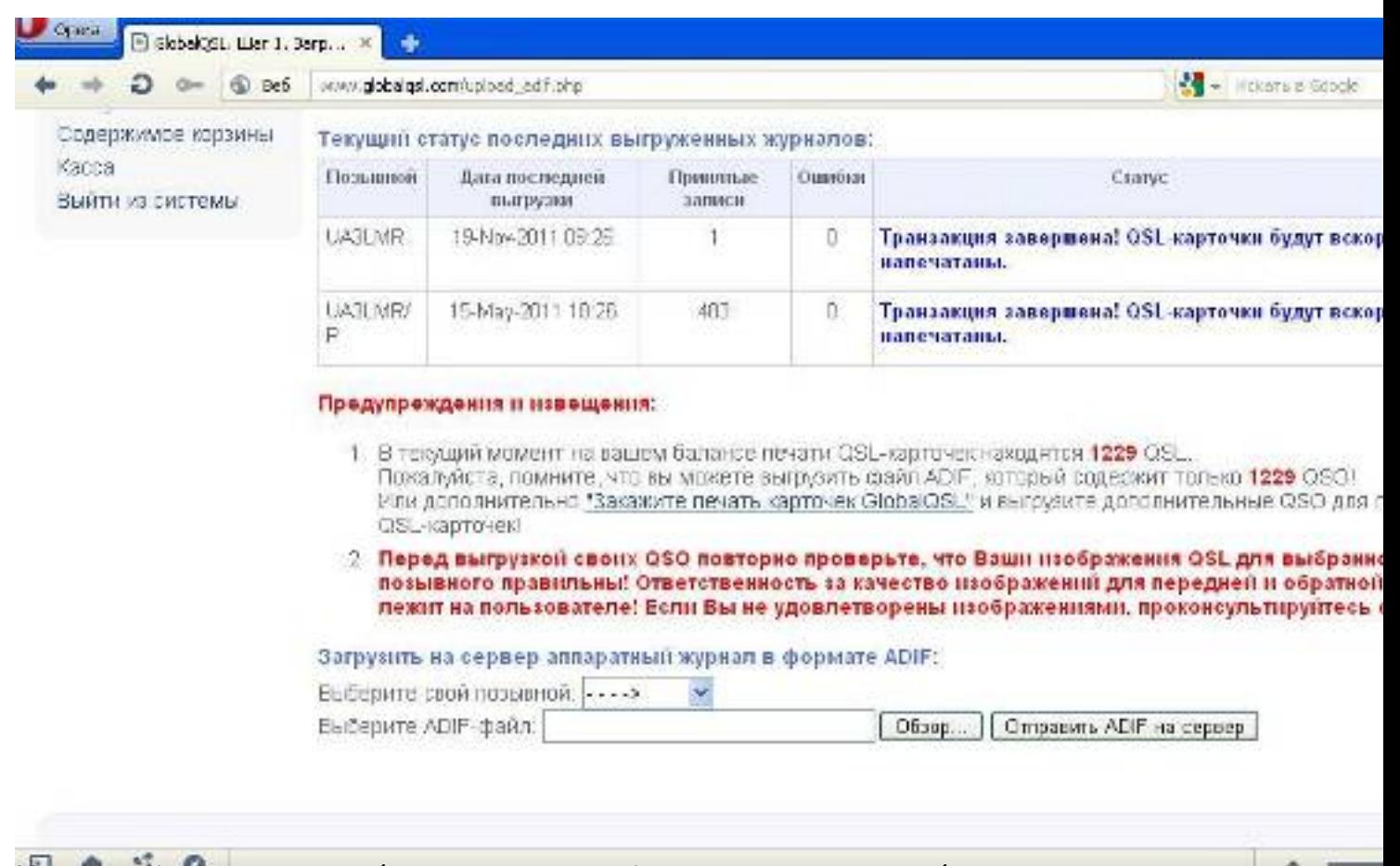

í tört antít te að að að hans ú an slá að að að að að að að að að að að í on e

Автор:

13.02.2012 11:08 - Обновлено 25.02.2012 19:53

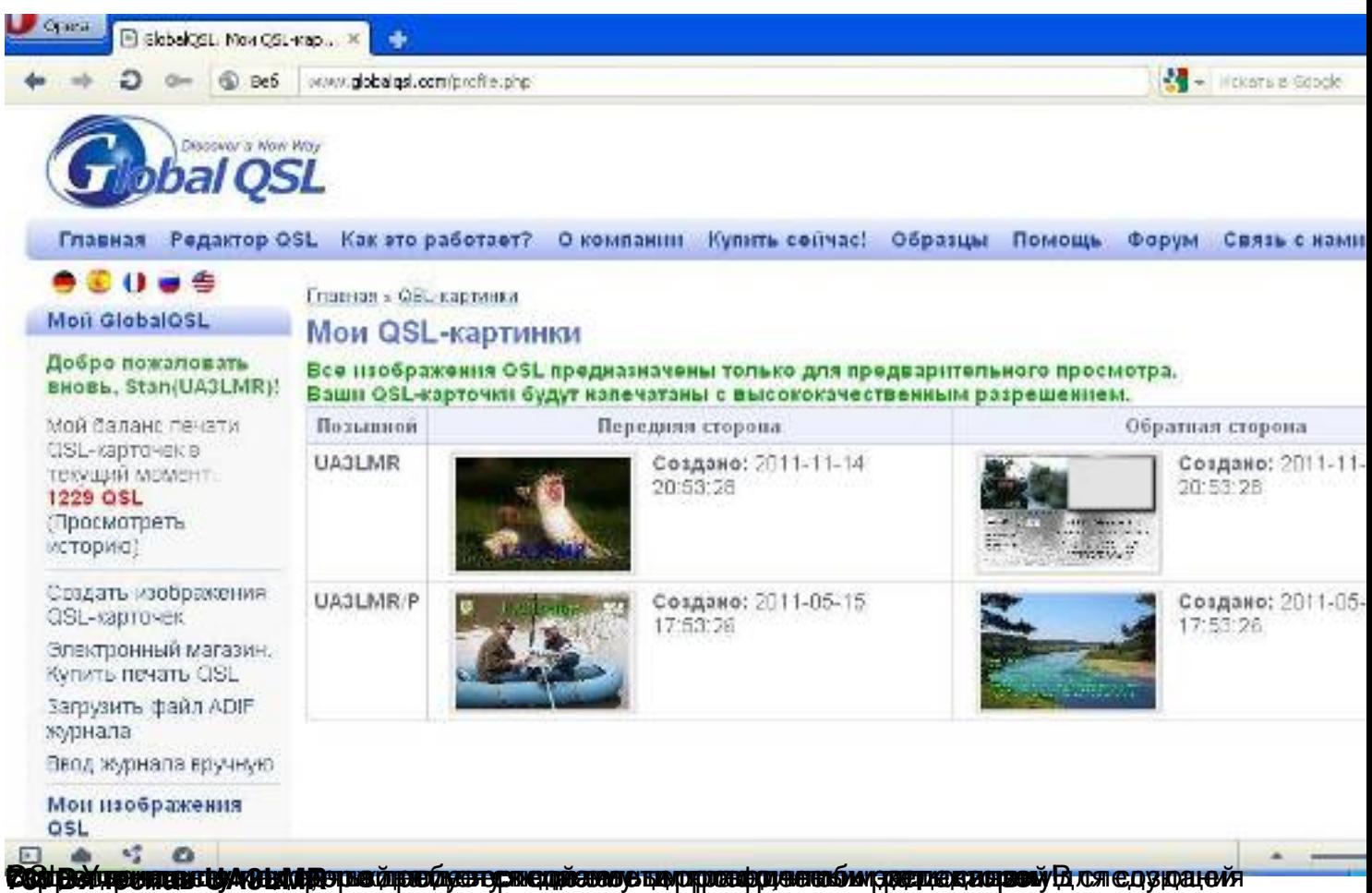